# **Game Overview**

# Welcome to **VITALOGUE**

Your goal is to help a man named Yarsdel and his family achieve the best possible outcome when he experiences a health crisis.

You will do this by ensuring that Yarsdel has had Advance Care Planning conversations.

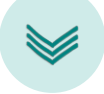

### **Moving Through the Game**

- The game requires you to scroll down to move forward. In fact, moving within the game is simple – "If in Doubt, Scroll."
- To go backward in the game, just scroll up.
- Practice now.
- Once you see the text that starts the game, you're well on your way!
- Just. Keep. Scrolling.

#### **Scoring**

- As you make choices, the game keeps track of your score.
- Better choices earn you more points.
- The points you earn at each stage accumulate throughout the game and lead to one of 3 outcomes for Yarsdel and his family – the outcomes you have already seen during the Introduction.
- If you want to learn more or are not happy with your result, you have an option to replay the game to make different choices.

## **Game Play**

#### **Introduction**

- 1. Once you've said you're ready to start the conversation, you'll learn a bit about Yarsdel.
- 2. Then, you'll see Yarsdel and his family confronted with three outcomes (Worst, Bad and Good).
- 3. Once you watch all 3 outcome videos, the game will start.
- 4. Click the play button (triangle) to watch each video.
- 5. Then hit the play button (triangle) on the bottom left to start the video.
- 6. When the video ends, you will get more information. Once you've read it, close the video window using the X in the upper right of the screen.
- 7. Once watched, the videos turn grey.
- 8. After you've watched all 3 outcome videos, you will then scroll to the first scene.

#### **Scenes and decisions**

- 1. Scroll through the introduction to the scene.
- 2. Watch the video that is part of the introduction to the scene.
- 3. After the video is done, and you have closed it using the X button, scroll down
- 4. You will see 3 videos that present you with 3 different options about the best thing to say. Listen to each of them and then choose what you believe to be the best option.
- 5. Once you have identified the best option, chose the open circle under that video, filling in the circle.
- 6. Then select "Yes, that's my choice". It will say "Choice saved". Then you will then get feedback on your choice.
- 7. If you accidentally choose the wrong circle, no worries! Just hit the circle you prefer until it's highlighted. Then hit "Yes, that's my choice". The game will record your most recent choice.
- 8. Scroll down to move on to the next scene
- 9. Repeat steps 1 8 for all six scenes.

# **Above all, enjoy and have fun! You control Yarsdel's fate. We know you can do it.**